Sheet1

HELPKEY,C,26 HELPTITL,C,30 HELPTEXT,MHELPSUBJ,C,30 MEMOEDIT 003031 Editing Commands SECTS INC 014028 Sectionals READ SELECTNU 00503 Find&Read Screen DELETE ANS Erase Plan CUSTOMIZ SMETHOD Customize On Screen/Paper MEMOEDIT Editing Commands CUSTOM INC 014028 Kustom Listing READER SELE 002011 Find&Read Selection Screen WRITE SELECTNU Data Entry Screen LPREG SELECTNUM The Program In General 1. Universal Information LSNPLANZ The Program In General 1. Universal Information DELETE SELE Item Selection Screen 2. Item Selection Screen UPDATE SELE Item Selection Screen 2. Item Selection Screen CHOSE SELECTNUM All Or Criteria 3. Labels&Listings CRIT SELECTNUM Criteria Selection 4. Criteria Selection LNL SELECTNUM Labels&Listings 5. Labels&Listings Choices FIND SELECTNUM Find&Read Selection 6. Find&Read UTIL SELECTNU Utilities Options 7. Utilities Options COLOUR SYA Default SetUp 8. Default SetUp PRINT ELITE 010041 Printer SetUp 9. Printer SetUp ASP OMBUDSMAN STATEMASP Ombudsman Statement A. ASP Ombudsman Statement LSNPLANZ New Users **New Users B. Information For New Users** F. REGISTRATION BENEFIT Benfits Of Registration **C. Registration Benefits** REGISTERING BY MAIL Registering By Mail **D. Mail Registration** REGISTERING BY PHONE Registering By Phone **E.** Phone Registration READ SELECTNU Data Entry Screen COLOUR BSYA 007056 Default SetUp 8. Default SetUp

Sheet1

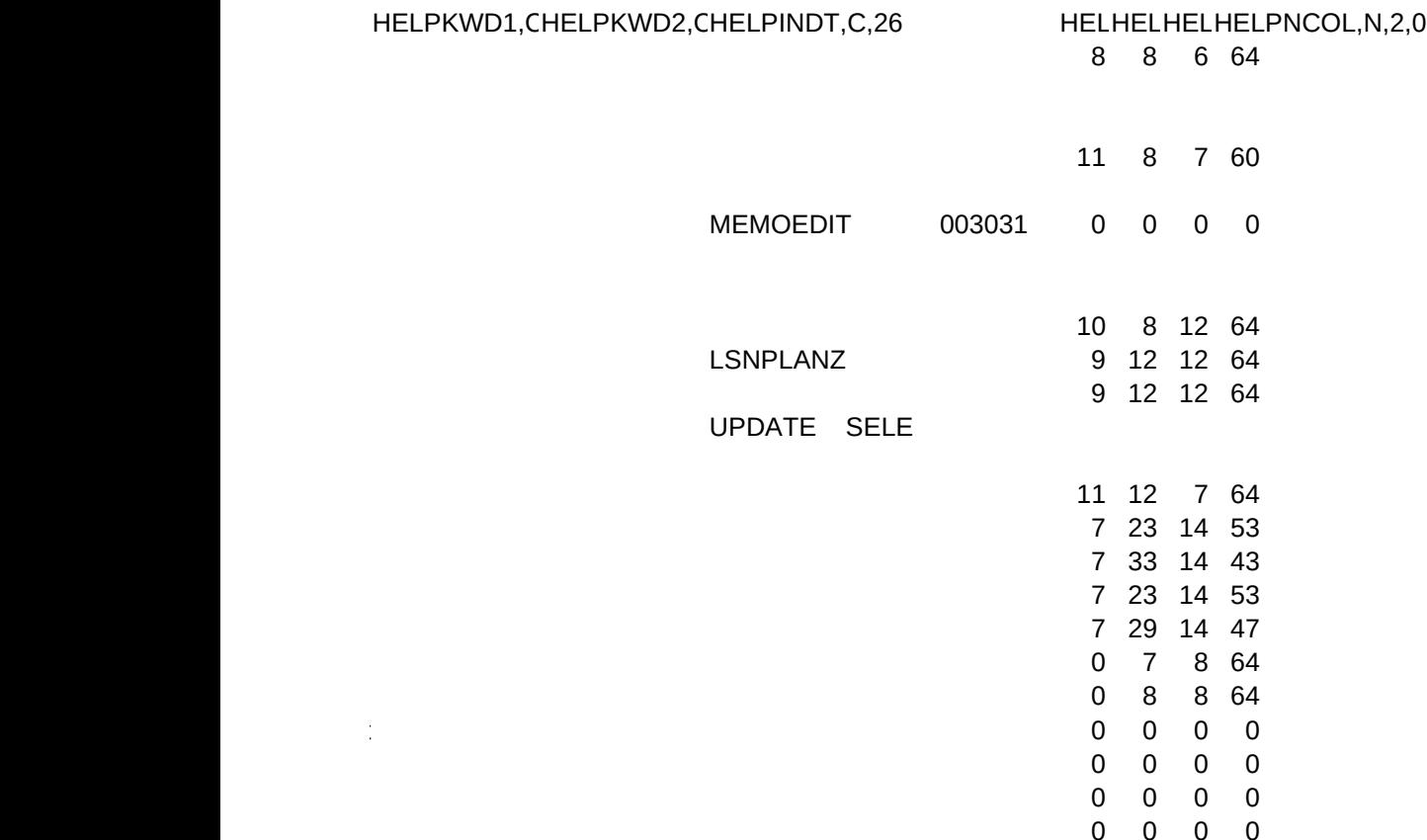

0 0 0